## **GUIDELINES FOR FILLING ONLINE ADMISSION FORM (2024-25)**

## **Date: 16th May 2024**

- **NOTE:** 1. Provide passport size clear photograph (Do not upload selfies).
	- Provide clear picture of signature (Sign on plain paper, scan and upload). 2.
	- \* Mark fields are mandatory to be filled. 3.
	- Keep necessary documents ready for uploading in JPEG/PDF formats. 4.
	- No changes will be entertained, once the online admission form is confirmed. 5.

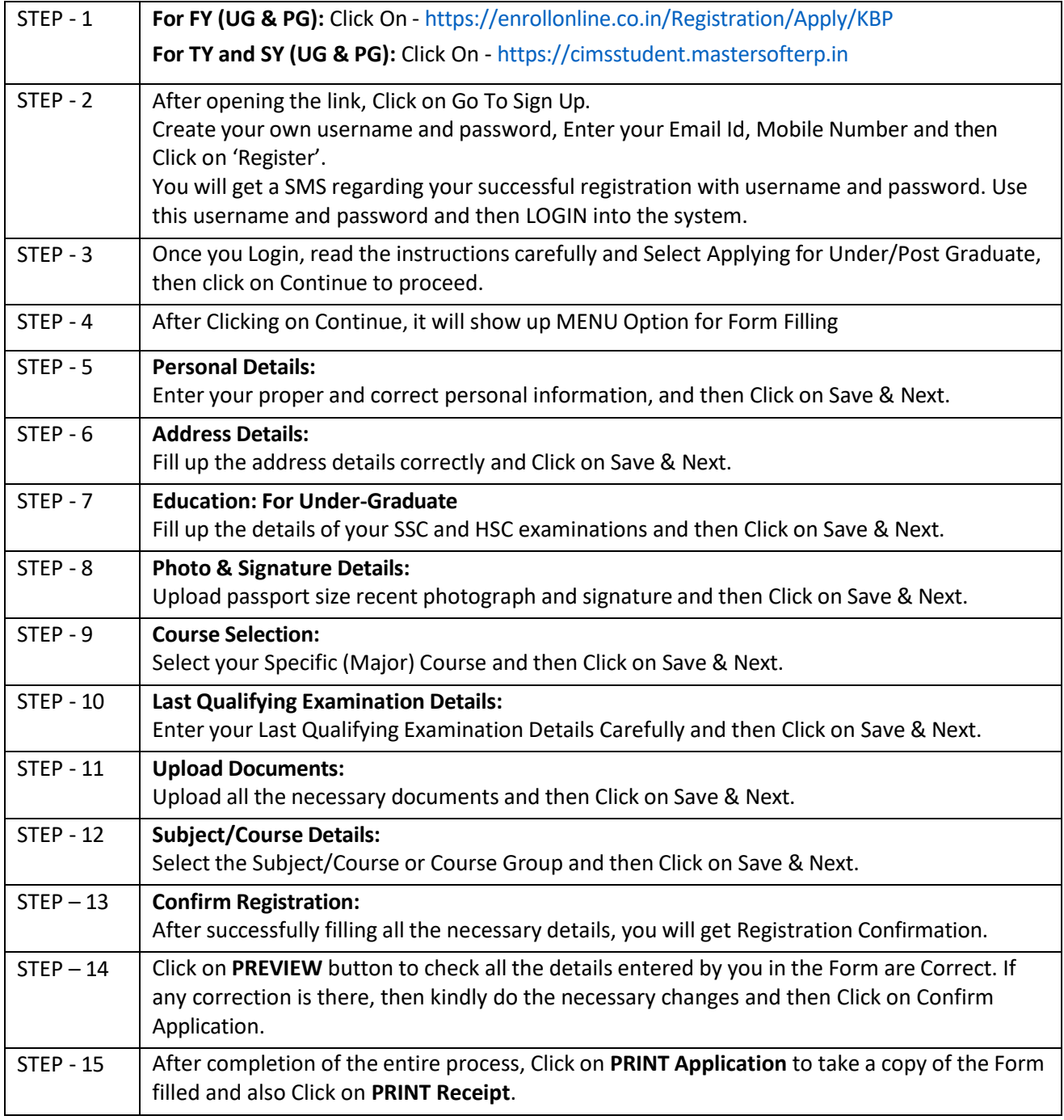

**Please Note:** If you want to apply for multiple Courses, then **Go To Course Selection Page Again and Select the Other Course** for which you want to apply and **REPEAT the above STEPS again**.

➢ *Once the Application Form is Confirmed, No changes will be Allowed*

➢ *University Website for Pre-Enrollment Registration:* https://muugadmission.samarth.edu.in

**Chairman Principal**